# **Sichtbarkeit**

Betrifft: **Seite** / **Gruppe** / **Element**

#### **Inhalt**

- [Allgemeine Eigenschaften](#page-0-0)
	- [Wert nur serialisieren, falls Komponente sichtbar ist](#page-0-1)
		- <sup>o</sup> [Nur zum Validierungszeitpunkt prüfen](#page-0-2)
- [Definition als Formel](#page-0-3)
- [Spezialfall: Sichtbarkeit beeinflussen, wenn eine bestimmte Auswahl getroffen wurde](#page-0-4)
- [Definition mit Wizard](#page-1-0)
	- <sup>o</sup> [Verwandtes Thema](#page-1-1)

## <span id="page-0-0"></span>Allgemeine Eigenschaften

## <span id="page-0-1"></span>**Wert nur serialisieren, falls Komponente sichtbar ist**

Nur Formularelement und Gruppe - standardmässig aktiviert. Ist das Element nicht sichtbar, werden die Werte nicht gespeichert und werden nicht in der XML Struktur gezeigt.

### <span id="page-0-2"></span>**Nur zum Validierungszeitpunkt prüfen**

Standardmässig werden die Felder geprüft, wenn der Fokus beim Feld verlassen wird (also Wechsel von Vorname zu Nachname). Wird diese Option gewählt, erfolgt diese Prüfung erst, wenn das Formular resp. der Formularschritt übermittelt wird (Validierung "Submit").

## <span id="page-0-3"></span>Definition als Formel

#### Es ist die **[JEP Syntax](https://wiki.jaxforms.com/display/JAXFRONT/Formula+expressions)** zu verwenden.

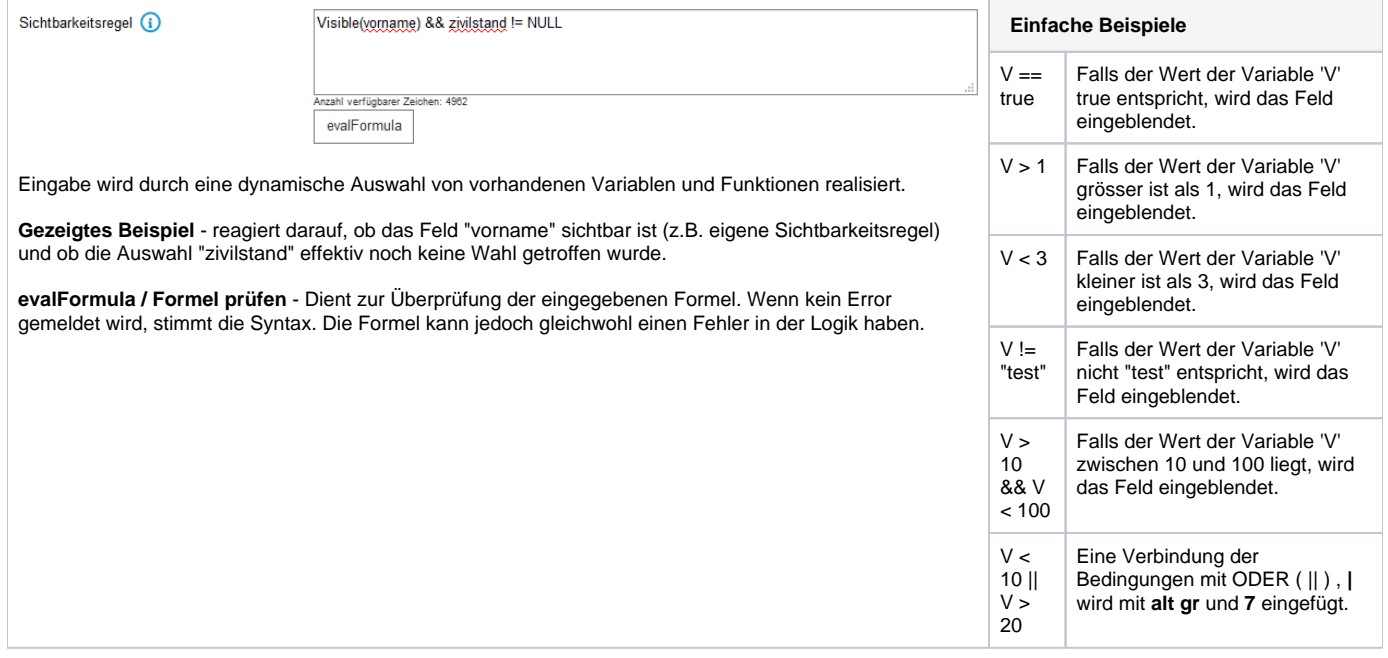

**Hinweis:** Bei [Globalen Komponenten](https://wiki.jaxforms.com/display/JAXFORMS25/Globale+Komponenten) müssen bei Sichtbarkeitsregeln zusätzlich der Kontext angegeben werden; siehe **[Sichtbarkeitsregeln in globalen](https://wiki.jaxforms.com/display/JAXFORMS25/Sichtbarkeitsregeln+in+globalen+Gruppen)  [Gruppen](https://wiki.jaxforms.com/display/JAXFORMS25/Sichtbarkeitsregeln+in+globalen+Gruppen).**

### <span id="page-0-4"></span>**Spezialfall: Sichtbarkeit beeinflussen, wenn eine bestimmte Auswahl getroffen wurde**

Betrifft Felder vom Typ Auswahl / Auswahlliste / Radiobutton / Checkbox mit Einzel- oder Mehrfachauswahl

Zum Steuern der Sichtbarkeit eines Formularelements oder einer Formulargruppe, wenn ein bestimmter Wert einer Auswahl gewählt wurde, hilft folgende Formel:

contains(nodeValue(FELDNAME),"ID\_AUSWAHLOPTION")

FELDNAME: Name des Feldes der Auswahlliste ID\_AUSWAHLOPTION: ID des Werts, der für die Sichtbarkeitsregel gewählt/aktiviert werden muss.

# <span id="page-1-0"></span>Definition mit Wizard

Es empfiehlt sich, umfangreiche und kompliziertere Regeln als JEP Formel zu definieren.

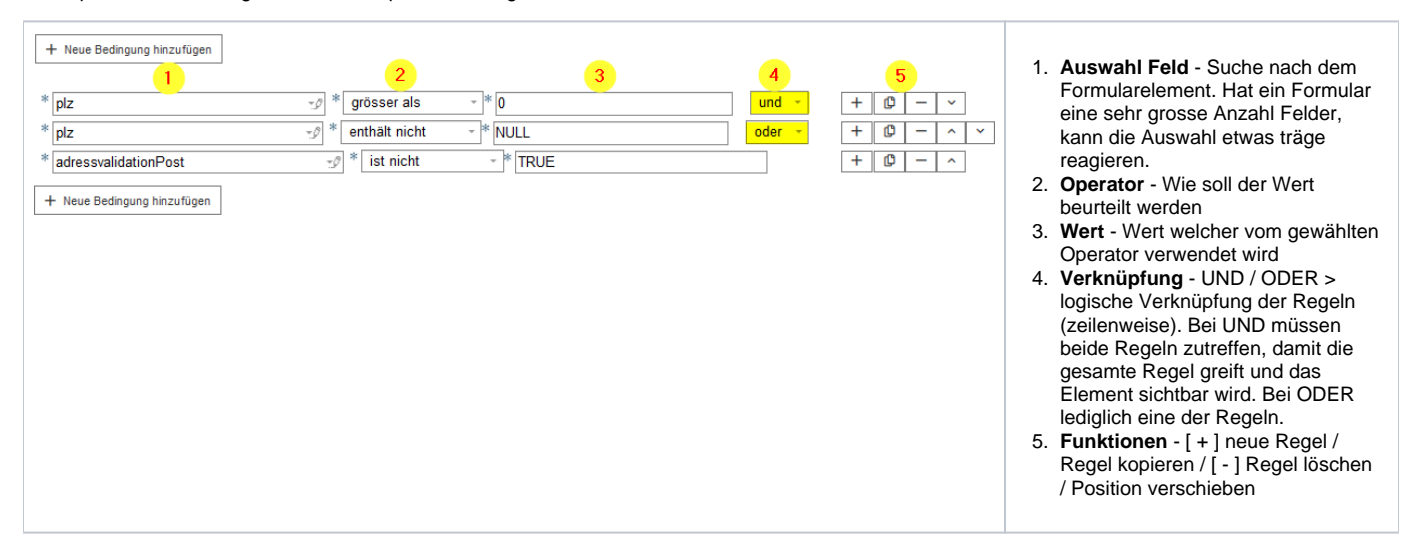

<span id="page-1-1"></span>**Verwandtes Thema**

**[Element ausblenden aus der Vorschau](https://wiki.jaxforms.com/pages/viewpage.action?pageId=39257747)**